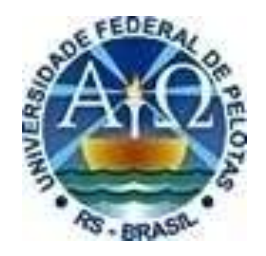

# **UNIVERSIDADE FEDERAL DE PELOTAS PRÓ-REITORIA DE GESTÃO DA INFORMAÇÃO E COMUNICAÇÃO COORDENAÇÃO DE PROCESSOS E INFORMAÇÕES INSTITUCIONAIS NÚCLEO DE REGULAÇÃO DE CURSOS**

**ORIENTAÇÕES GERAIS PARA PROCESSOS REGULATÓRIOS E AVALIAÇÃO** *IN LOCO* **DE CURSOS DE GRADUAÇÃO PRESENCIAL E A DISTÂNCIA**

**2017**

**Capítulo 7 – Exame Nacional de Desempenho do Estudante – ENADE e Tutorial Sistema ENADE**

**UNIVERSIDADE FEDERAL DE PELOTAS**

**Pelotas, 2017**

#### **7.1. ENADE**

De acordo com a Portaria Normativa nº 19, de 13 de dezembro de 2017, Art. 41, o Exame Nacional de Desempenho dos Estudantes (Enade), que integra o Sistema Nacional de Avaliação da Educação Superior (Sinaes), tem como objetivo aferir o desempenho dos estudantes em relação aos conteúdos programáticos previstos nas diretrizes curriculares do respectivo curso de graduação, e as habilidades e competências em sua formação.

O ENADE funciona em ciclos trienais, avaliando os estudantes quando ingressam na educação superior e quando concluem seus cursos. Os ciclos são divididos em: Azul, Verde e Vermelho.

O **Ciclo Azul** contempla os cursos das áreas de Ciências exatas, licenciaturas e áreas afins e cursos dos eixos tecnológicos: Controle e Processos Industriais, Informação e Comunicação, Infraestrutura e Produção Industrial. O **Ciclo Vermelho** abrange os cursos das áreas de Ciências Sociais Aplicadas, Ciências Humanas e áreas afins e cursos dos eixos tecnológicos: Gestão e Negócios, Apoio Escolar, Hospitalidade e Lazer, Produção Cultural e Design. Por último, o **Ciclo Verde** agrega os cursos das áreas de Ciências da Saúde, Agrárias e Serviço Social, contemplando bacharelados e tecnólogos dessas áreas.

A cada edição, o Núcleo de Regulação de Cursos, através da figura do Procurador Educacional Institucional – PI enquadra os cursos que participarão da avaliação do ENADE, conforme a portaria e edital do Ministério da Educação que regulamentam a edição do ano.

Cabe ao coordenador do curso a seleção dos alunos que devem ser inscritos, assim como a inscrição desses alunos, conforme as diretrizes e regras contidas na portaria e no edital que regulamentam o Enade da edição.

Todos os trâmites são feitos no [sistema Enade,](http://enade.inep.gov.br/) através do link <http://enade.inep.gov.br/>. O sistema somente pode ser acessado pelo Coordenador do curso devidamente cadastrado no sistema e-MEC e cada coordenador deve fazer o seu login e senha no sistema, informando o mesmo e-mail utilizado no e-MEC.

Os dados dos alunos para inserção em lote ou inscrição manual devem ser retirados do [Cobalto,](https://cobalto.ufpel.edu.br/) através do submenu "Enade" que se encontra dentro do menu "Gestão Acadêmica". Basta analisar os dados dos alunos, selecionar os que devem ser inscritos, salvar, gerar o arquivo (.txt) e efetuar a inscrição em lote no sistema ENADE.

Antes de Gerar o arquivo, Erros de endereço, CEP, Cidade ou UF **DEVEM** ser alterados pelo coordenador diretamente no Cobalto (Gestão Acadêmica - Consulta - Aluno). Caso não tenham acesso a esses dados, alterem no Cobalto, incluindo o endereço do Campus Anglo (Rua Gomes Carneiro, 1 - Centro - CEP 96010-610 Pelotas, RS - Brasil).

Os erros de "Ano de conclusão do ensino médio" devem ser enviados para a Coordenação de Registros Acadêmicos aos cuidados da Coordenadora Emileni Tessmer [\(emileni.tess@hotmail.com\)](emileni.tess@hotmail.com) para correção antes de gerar o arquivo para inscrição.

Após a correção de todos os erros que aparecem em vermelho no campo "observações" do módulo ENADE no Cobalto, o arquivo .txt deve ser gerado e incluso no sistema ENADE.

Após a inclusão do arquivo, ainda podem ocorrer erros que serão apontados pelo sistema Enade, com a linha correspondente (cada linha equivale a um aluno). O principal se refere aos dados pessoais dos alunos, principalmente nome. Como há batimento com a Receita Federal, os alunos que apresentarem erros devem ser inscritos manualmente, através do CPF e dos dados disponíveis no cadastro deles no **Cobalto** 

Esses alunos devem ser orientados a procurar a Receita Federal para regularização de seus dados. Se a regularização junto a Receita for feita dentro do período de inscrições, a inscrição antiga deve ser excluída e refeita pelo CPF, que já deve trazer as informações atualizadas do cadastro federal.

Todos os anos, o INEP lança portaria e edital que regulamentarão a edição do ENADE, informando quais cursos serão avaliados, e ditando o conceito de aluno ingressante e concluinte para fins de inscrição na avaliação.

Em regra, **estudantes ingressantes** são aqueles que tenham iniciado o respectivo curso no ano da edição do ENADE, devidamente matriculados, **e** que tenham de zero a vinte e cinco por cento da carga horária mínima do currículo do curso cumprida até o final do prazo de inscrições da avaliação.

Já os **estudantes concluintes dos Cursos de Bacharelado ou Licenciatura,**  são aqueles que tenham expectativa de conclusão do curso até julho do ano seguinte ao da edição do ENADE **ou** que tenham cumprido oitenta por cento ou mais da carga horária mínima do currículo do curso da IES até o final do prazo de inscrições da avaliação.

As avaliações do ENADE são consideradas componente curricular obrigatório, logo a participação do aluno que esteja em situação de enquadramento é obrigatória, sendo a sua inscrição responsabilidade do coordenador de curso.

Os estudantes concluintes habilitados para participar do exame devem não só realizar a prova na data marcada, como também preencher o questionário do estudante, através do acesso ao [sistema Enade.](http://enade.inep.gov.br/)

A não realização de uma ou ambas as situações acarreta na irregularidade do estudante e o mesmo não poderá colar grau até a sua regularização em uma das edições anuais subseqüentes do ENADE, devendo ser inscrito como "irregular" mesmo em edição que não seja do seu ciclo.

**Aluno Ingressante e Aluno Irregular de anos anteriores não fazem prova, apenas são inscritos para fins estatísticos e regularizatórios, respectivamente.** 

Após a aplicação da prova, o INEP divulga os relatórios de presença e de regularidade dos alunos. Cabe ao coordenador do curso realizar a análise das listagens de alunos que participaram da prova e responderam o questionário do estudante e da lista de inscritos, verificando se não houve esquecimento de algum aluno que deveria ter sido inscrito e se algum dos alunos que foram devidamente inscritos não está irregular por não ter comparecido no dia da prova ou não ter preenchido o questionário.

Geralmente aberto ao final do mês de dezembro, durando até o final de janeiro, o período de dispensa de alunos da realização da avaliação ENADE é regido por portaria própria, que dita quais são os motivos aceitos para dispensar um aluno da participação do exame daquele ano.

Os motivos normalmente aceitos, com base na portaria do ENADE 2016, são:

1. **Acidentes** - apresentação de boletim de ocorrência policial dentro do prazo de validade com relato de acidente de trânsito no dia de realização do Enade, antes das 13 horas (horário oficial de Brasília), com envolvimento do estudante (validar Boletim Eletrônico de Ocorrência).

2. **Assalto** - apresentação de boletim de ocorrência policial dentro do prazo de validade relatando situação de assalto no dia de realização do Enade, antes das 13 horas (horário oficial de Brasília), com envolvimento do estudante na condição de vítima.

3. **Casamento** - apresentação de certidão de casamento do estudante, ocorrido em até 9 (nove) dias de antecedência da data do Exame.

4. **Documento de Identificação** - apresentação de boletim de ocorrência dentro do prazo de validade comprovando roubo ou furto de seus documentos de identificação no dia da realização do Enade.

5. **Atividade curricular ou afim** - apresentação de declaração ou documento congênere que comprove que o estudante estava em desenvolvimento de atividade curricular fora do município sede do curso e não houve, pela IES, alteração de localidade de aplicação de prova.

6. **Luto** - apresentação de certidão de óbito ocorrido em até 8 (oito) dias de antecedência da data do Exame.

7. **Acompanhamento de cônjuge** - apresentação de documento, expedido por autoridade constituída, que comprove o acompanhamento de cônjuge ou companheiro que foi deslocado para outro ponto do território nacional, para o exterior ou para o exercício de mandato eletivo dos Poderes Executivo e Legislativo.

8. **Saúde** - apresentação de atestado médico especificando necessidade de repouso que contemple o dia de realização do Enade, com carimbo (contendo o CRM) e assinatura do médico. Também serão aceitos, atestados de acompanhamento de familiar (cônjuge ou companheiro, dos pais, dos filhos, do padrasto ou madrasta e enteado, ou dependente econômico - devidamente qualificado, avôs, avós).

9. **Licença Maternidade** - apresentação de atestado médico detalhando a licença maternidade da estudante, com carimbo (contendo o CRM) e assinatura do médico, cujo período de 180 (cento e oitenta dias) contemple o dia de realização do ENADE.

Igualmente será concedida licença maternidade para os casos de adoção, devidamente documentada.

10. **Licença Paternidade** - apresentação de certidão de nascimento ou adoção de filho, cujo período de 5 (cinco) dias contemple o dia de realização do ENADE.

11. **Trabalho** - apresentação de declaração de exercício de atividade profissional no dia de realização do ENADE, com identificação do empregador responsável pela declaração.

12. **EAD** - situação de estudante de curso de educação a distância sem alteração de localidade de aplicação de prova pela IES.

13. **Informação incorreta do Local de Prova no Cartão de Informação** - situação em que o estudante comprova haver comparecido em local de prova indicado no Cartão de Informação, mas no qual não constava seu nome, ou em que não conseguiu acessar o local de prova por divergência entre o endereço deste e o indicado no cartão de informação.

Cabe ao aluno entregar ao coordenador os comprovantes para a solicitação da dispensa, sendo responsabilidade da coordenação a análise dos documentos, em conformidade com a portaria do INEP do ano de realização do ENADE, a inserção no sistema ENADE dentro do prazo, também ditado pela portaria citada acima, da dispensa do estudante, e a guarda do comprovante utilizado para a dispensa.

Solicita-se que a coordenação disponibilize o formulário de pedido de dispensa aos alunos para preenchimento e que o arquive com os comprovantes entregues por eles, quando da solicitação, em suas pastas no colegiado do curso. O formulário está disponível no link<http://wp.ufpel.edu.br/proplan/corac/documentos-e-formularios/>

Há duas possibilidades de dispensa de aluno, conforme o artigo 45, §§ 5º e 6º da Portaria Normativa nº 40/2007:

§ 5° O estudante que não tenha participado do Enade por motivos de saúde, mobilidade acadêmica ou outros impedimentos relevantes, de caráter pessoal, devida e formalmente justificados perante a instituição, terá registrada, no histórico escolar, a menção "estudante dispensado de realização do Enade, por motivo pessoal".<br>Setudante dispensado de realização do Enade, por motivo pessoal". de responsabilidade da instituição terá registrada, no histórico escolar, a menção "estudante não participante do Enade, por ato da instituição de ensino".

No caso de falta pela estudante por motivos de força maior ou pessoal, exemplificados no último quadro acima, o coordenador deve informar no sistema ENADE o parágrafo 5º como justificativa da dispensa.

O Parágrafo 6º deve ser utilizado pelo coordenador quando a dispensa se deve por erro da Instituição, como nos casos de não inscrição de aluno ingressante ou concluinte que deveria ter participado da avaliação daquele ano ou a inscrição na categoria errada, ou seja, ingressante inscrito como concluinte, e vice e versa.

No entanto, cabe ressaltar que há limites para a dispensa de alunos, como traz o artigo nº 45, §9º da Portaria Normativa nº 19/2017:

§ 9º A **soma dos estudantes concluintes dispensados** de realização do Enade nas situações referidas nos §§ 5o e 6o deste artigo **deverá ser informada anualmente ao INEP** e, **caso ultrapasse a proporção de cinco por cento dos concluintes habilitados por curso**, a instituição estará sujeita a **processo de supervisão** conduzido pela Secretaria competente do MEC.

Há ainda a possibilidade de solicitação de dispensa ao INEP pelo próprio estudante. Estudantes que tiveram seu pedido de dispensa indeferido junto à IES poderão solicitar, ao Inep, dispensa no Enade, exclusivamente por meio do endereço eletrônico<http://enade.inep.gov.br/> Para efetuar a solicitação, o estudante deve entrar no sistema ENADE e enviar os documentos comprobatórios para a sua dispensa.

**Cabe ressaltar que, EM QUALQUER CASO, o aluno deve ter preenchido o questionário do estudante para que a solicitação de dispensa possa ser efetuada.**

O Núcleo de Regulação de Cursos (NRC) realiza todos os anos encontros com as coordenações para explicar como será operacionalizada a edição do ENADE, procurando sanar todas as dúvidas que possam surgir e evitar alunos irregulares.

O NRC fornece, também, anualmente, às coordenações, cartazes para auxiliar na divulgação da avaliação e está disponível para palestras, tanto para alunos como para docentes para explicações sobre a importância do ENADE e o seu funcionamento.

| <b>Ciclo Azul</b> |                          |                                     |  |  |
|-------------------|--------------------------|-------------------------------------|--|--|
| Código<br>e-MEC   | Código<br><b>Interno</b> | Curso                               |  |  |
| 14978             | 1000                     | Arquitetura e Urbanismo             |  |  |
| 31978             | 2200                     | Artes Visuais (licenciatura)        |  |  |
| 113737            | 4110                     | Ciências Biológicas (bacharelado)   |  |  |
| 113735            | 4120                     | Ciências Biológicas (licenciatura)  |  |  |
| 113739            | 3210                     | Ciências Sociais (bacharelado)      |  |  |
| 113743            | 3220                     | Ciências Sociais (licenciatura)     |  |  |
| 15002             | 3900                     | Ciência da Computação (bacharelado) |  |  |
| 102306            | 820 e<br>840             | Educação Física (licenciatura)      |  |  |
| 14976             | 700                      | Engenharia Agrícola                 |  |  |
| 118444            | 6200                     | Engenharia Ambiental e Sanitária    |  |  |
| 118448            | 6400                     | Engenharia Hídrica                  |  |  |
| 118446            | 6300                     | Engenharia Civil                    |  |  |
| 1102175           | 3910                     | Engenharia de Computação            |  |  |
| 1113663           | 6900                     | Engenharia de Controle e Automação  |  |  |
| 1102178           | 6700                     | Engenharia de Produção              |  |  |
| 1113665           | 7000                     | Engenharia Eletrônica               |  |  |
| 96805             | 5200                     | Engenharia Industrial Madeireira    |  |  |
| 113652            | 5600                     | Engenharia Geológica                |  |  |
| 118324            | 6100                     | Engenharia de Materiais             |  |  |
| 112366            | 6500                     | Engenharia de Petróleo              |  |  |
| 102308            | 2010                     | Filosofia (bacharelado)             |  |  |
| 14985             | 2000                     | Filosofia (licenciatura)            |  |  |
| 1292739           | 180XX                    | Filosofia (licenciatura EaD)        |  |  |
| 14997             | 2900                     | Física (licenciatura)               |  |  |
| 113606            | 3110                     | Geografia (bacharelado)             |  |  |
| 14992             | 3100                     | Geografia (licenciatura)            |  |  |

**7.1.1. Ciclos Avaliativos do ENADE e os Cursos da UFPel**

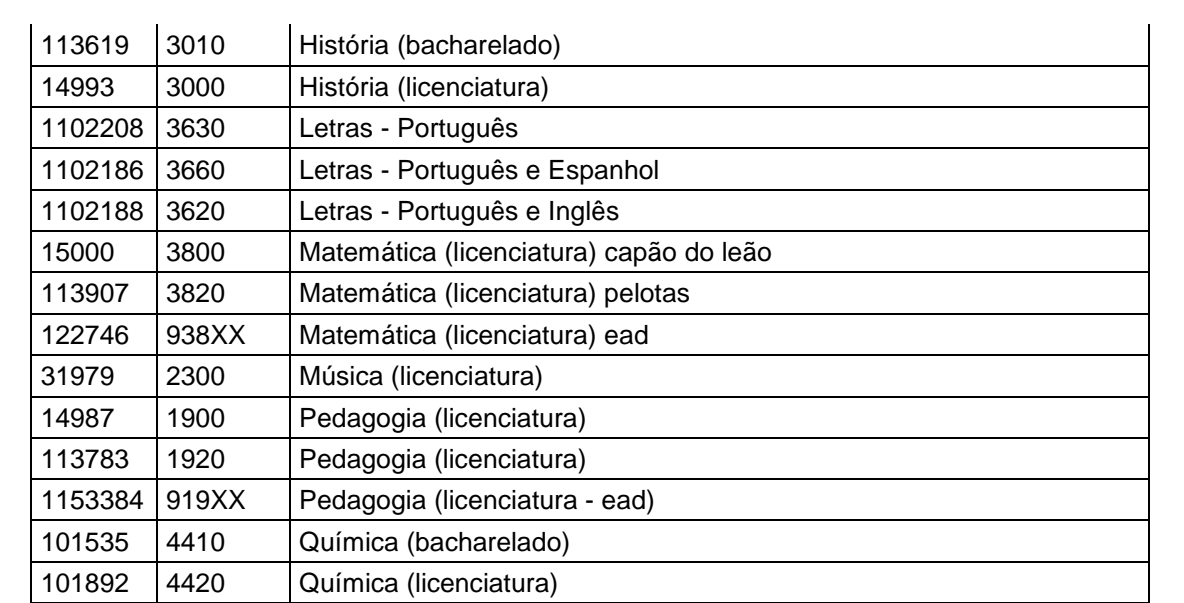

## **Ciclo Verde**

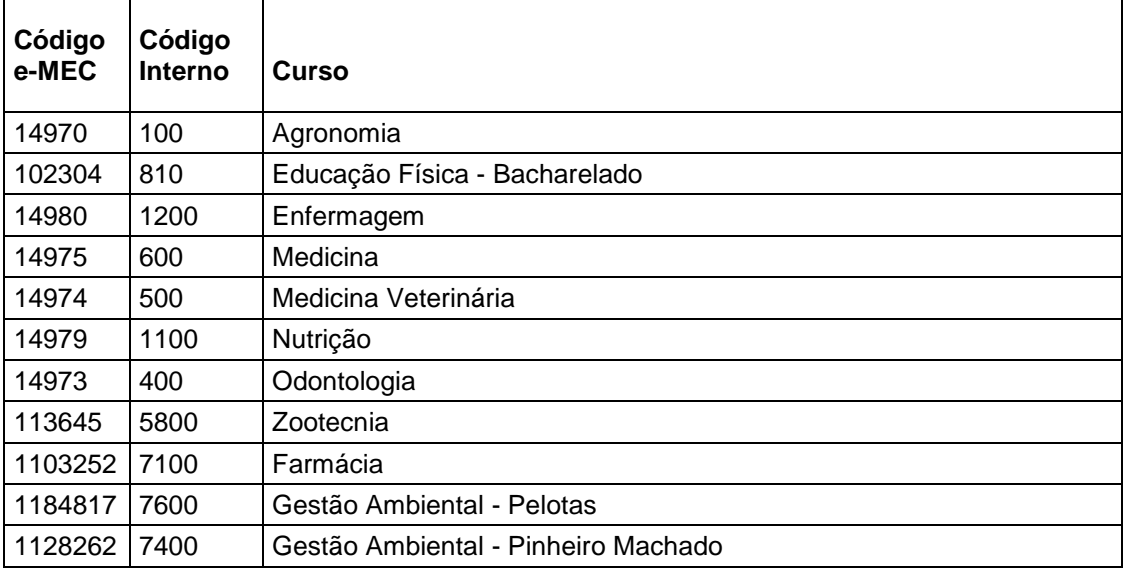

## **Ciclo Vermelho**

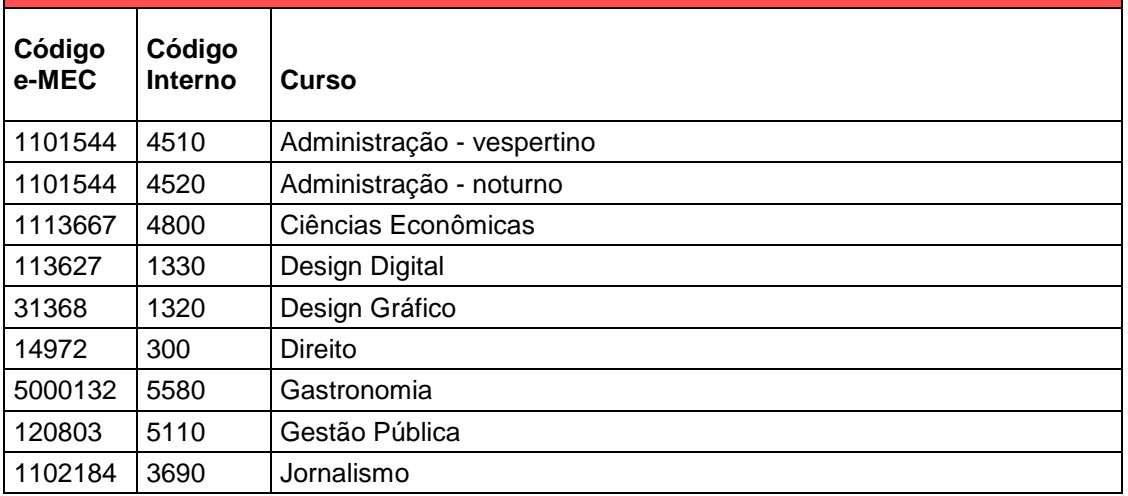

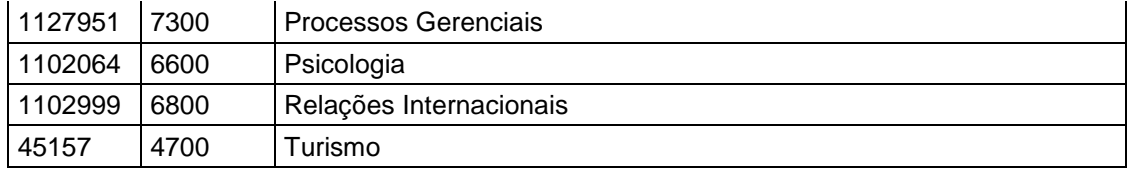

Alguns cursos não participam das avaliações ENADE, pois não se encaixam nos critérios do INEP para enquadramento e realização da prova como número total de cursos e de concluintes no país. Nesses casos, os cursos são avaliados, para fins de renovação de conhecimento, por processos abertos de ofício pelo MEC, culminando em visita *in loco.*

A lista abaixo mostra os cursos da UFPel nessa condição e a cor do ciclo ao qual estão vinculados:

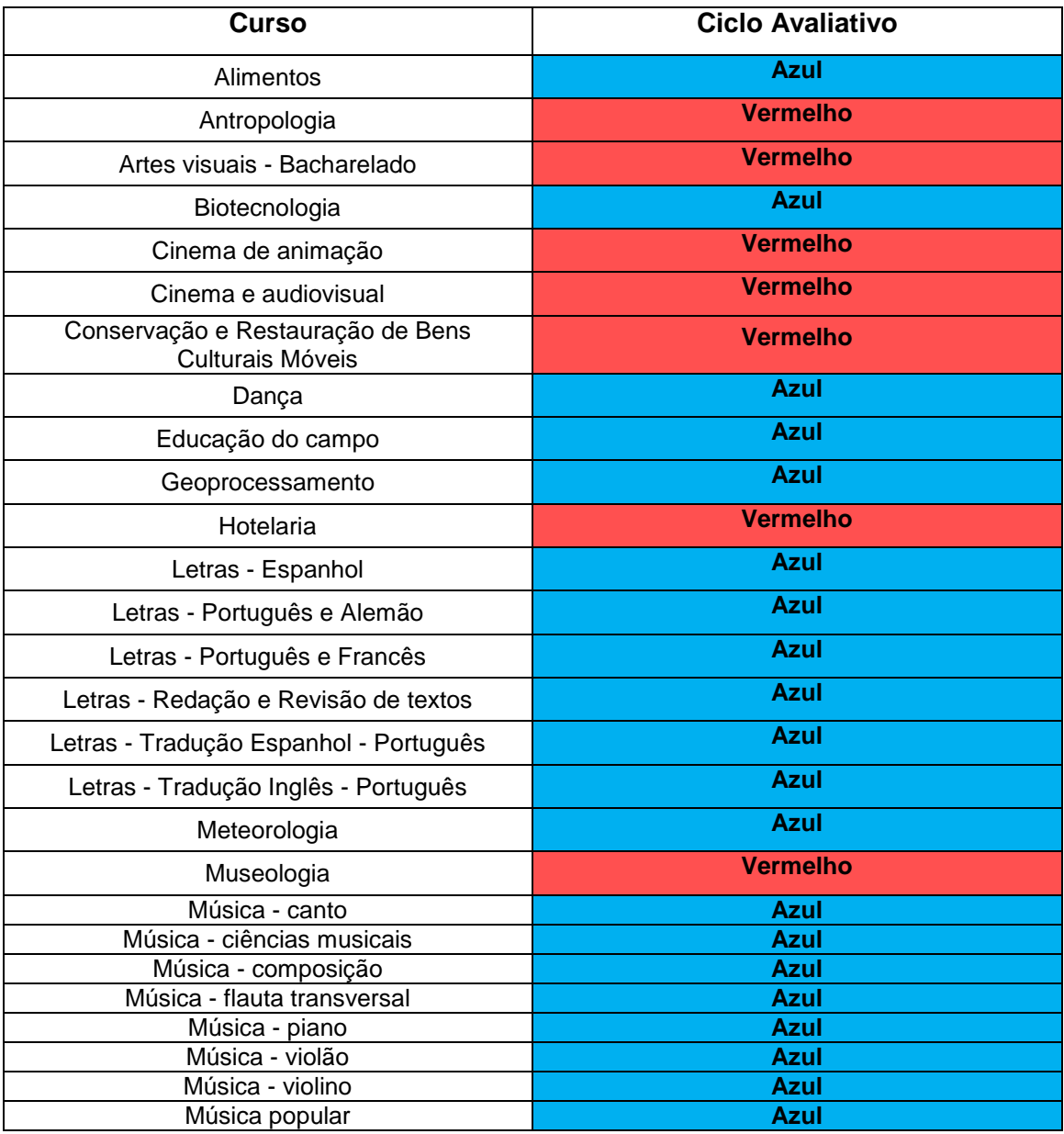

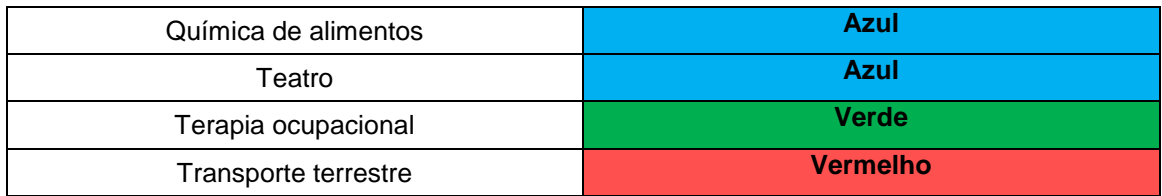

#### **7.1.2. Conceito ENADE**

O Conceito ENADE é calculado para cada unidade de observação, constituída pelo conjunto de cursos que compõe uma área de avaliação específica do Enade (abrangência/enquadramento), de uma mesma Instituição de Educação Superior (IES) em um determinado município. A partir de 2008, o Conceito Enade passou a considerar em seu cálculo apenas o desempenho dos alunos concluintes.

O cálculo do Conceito ENADE é realizado para o conjunto de cursos de uma Instituição de Educação Superior que compõem uma área de abrangência no ENADE em um mesmo município. A nota final do curso depende do desempenho dos estudantes concluintes no Componente de Conhecimento Específico e no Componente de Formação Geral. A parte referente ao Componente Específico contribui com 75% da nota final, enquanto a parcela referente à Formação Geral contribui com 25%, em consonância com o número de questões da prova, 30 e 10, respectivamente. O Conceito ENADE é uma variável discreta que assume valores de 1 a 5, resultante da conversão da Nota dos Concluintes no Enade do respectivo curso avaliado e é realizada conforme definido na tabela abaixo:

| <b>Conceito Enade</b><br>(Faixa) | NC,<br>(Valor Continuo)   |
|----------------------------------|---------------------------|
|                                  | $0 \leq NC_i \leq 0.945$  |
| 2.                               | $0.945 \leq NC_i < 1.945$ |
| 3.                               | $1.945 \leq NC_1 < 2.945$ |
| 4                                | $2,945 \le NC_i < 3,945$  |
| 5                                | $3,945 \le NCj \le 5$     |

TABELA 1 - Parâmetros de conversão do NC, em Conceito Enade

A avaliação ENADE é aplicada geralmente no mês de novembro de cada ano e os resultados são divulgados no mês de Outubro do ano seguinte à avaliação.

Todas as medidas originais, referentes ao Conceito Enade, são padronizadas e reescalonadas para assumirem valores de 0 (zero) a 5 (cinco), na forma de variáveis contínuas.

As unidades de observação com menos de 2 (dois) concluintes participantes no Exame não obtêm o Conceito Enade, ficando "Sem Conceito (SC)".

### **7.1.3. Conceito Preliminar de Curso (CPC)**

O Conceito Preliminar de Curso (CPC) foi concebido para ser um indicador prévio de qualidade dos cursos de graduação, anterior à avaliação *in loco* destinada à renovação de reconhecimento de curso. Segundo a Portaria n° 40 de 2007, o CPC é baseado no desempenho dos estudantes concluintes (NC), desempenho do corpo docente (Nota de Professores Mestres - NPM, Nota de Professores Doutores - NPD e Nota de Professores com Regime de Dedicação Integral ou Parcial – NPR), Nota do Indicador de Diferença entre o Desempenho Observado e Esperado (NIDD) e por fim, na percepção dos estudantes acerca à organização didático-pedagógica (NO), à infraestrutura e instalações físicas (NF) e referente às oportunidades de ampliação da formação acadêmica e profissional (NA).

O Conceito é calculado conforme a tabela abaixo, que mostra o peso de cada componente na nota final:

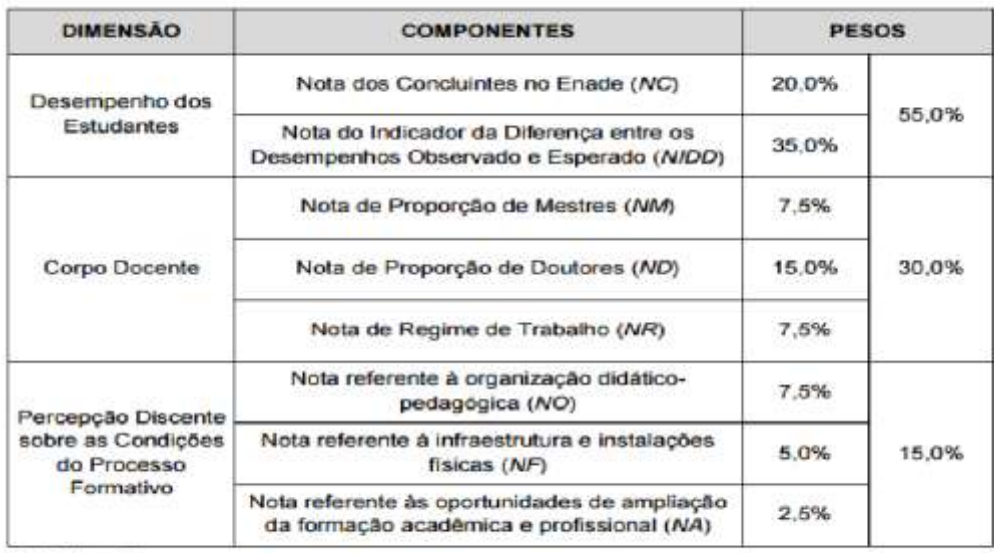

Fonte: Inep/Daes

A Nota Contínua do Conceito Preliminar de Curso (NCPC), calculada para cada unidade de observação, é uma variável contínua que pode assumir valores de 0 (zero) a 5 (cinco). A NCPC, convertida em faixa segundo os critérios expostos na tabela abaixo, é transformada no Conceito Preliminar de Curso propriamente dito, que é uma variável discreta definida de 1 (um) a 5 (cinco). Essa nota é calculada para as unidades de observação que possuam no mínimo 2 (dois) estudantes concluintes participantes no Enade. Com isso, as unidades de observação que não atendam a esse critério ficam na condição de "Sem Conceito (SC)".

Os [relatórios de cursos](http://enadeies.inep.gov.br/enadeIes/enadeResultado/) que contém todas as informações e cálculos referentes às notas de cada curso avaliado são disponibilizados no ano posterior a aplicação da prova e podem ser consultados no [próprio site do INEP.](http://portal.inep.gov.br/web/guest/relatorios)

| CPC (Faixa) | CPC; (Valor Contínuo)       |  |
|-------------|-----------------------------|--|
|             | $0 \leq CPC \leq 0.945$     |  |
| 2           | $0.945 \leq CPC \leq 1.945$ |  |
| з           | $1,945 \leq CPC \leq 2,945$ |  |
| 4           | $2,945 \leq CPC \leq 3,945$ |  |
|             | $3,945 \leq CPC \leq 5$     |  |

Tabela 3 - Distribuição do CPC

#### **7.1.4. Conceitos Enade e Preliminar de Curso da UFPel**

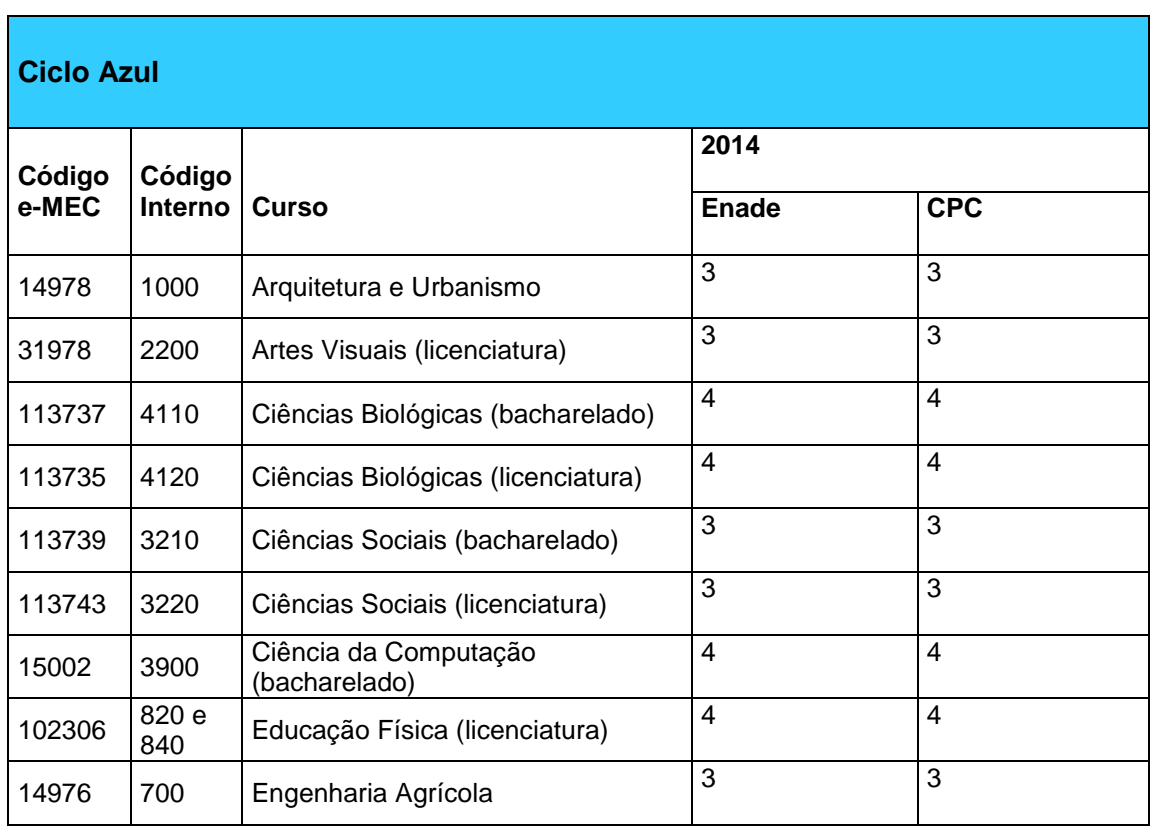

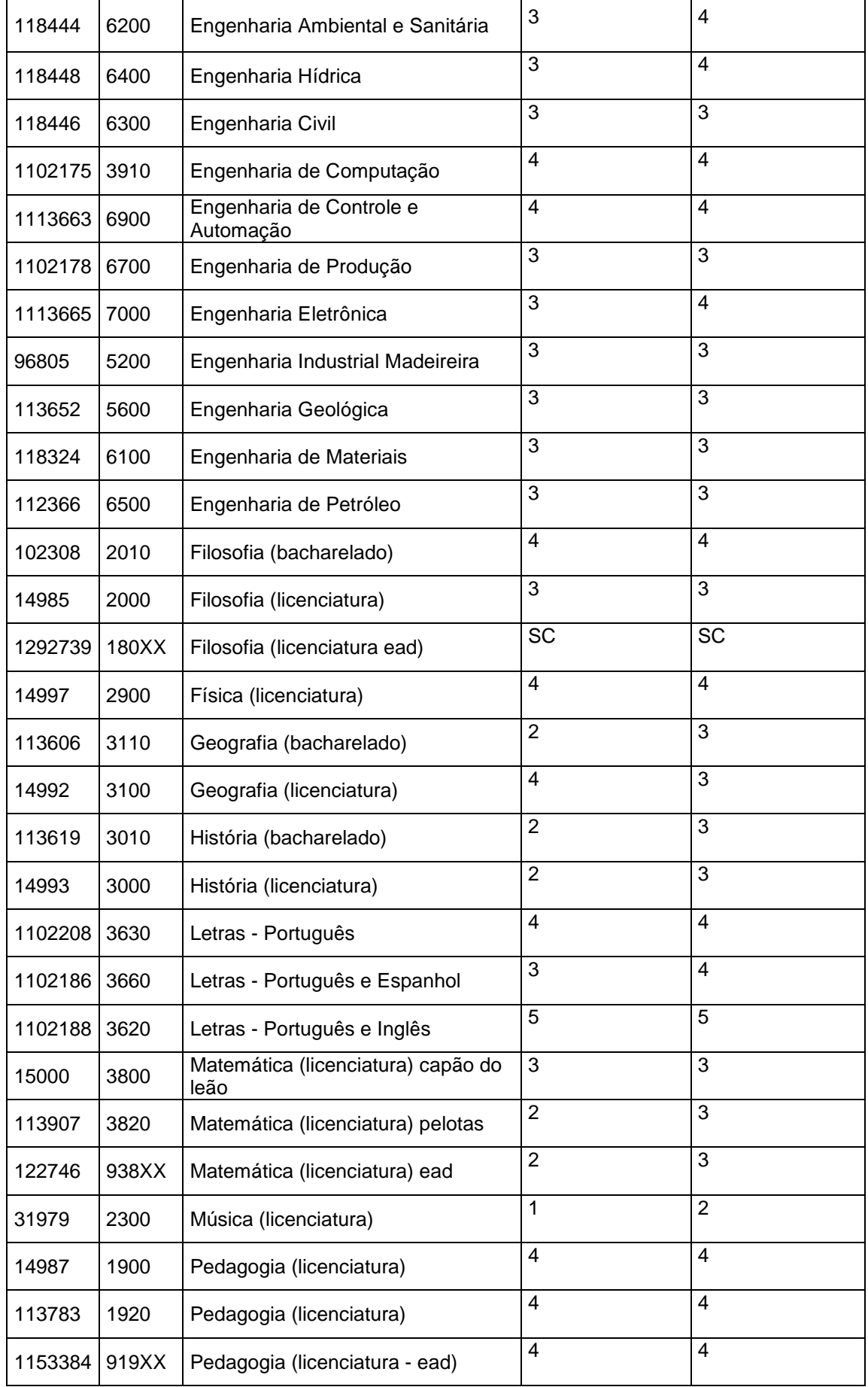

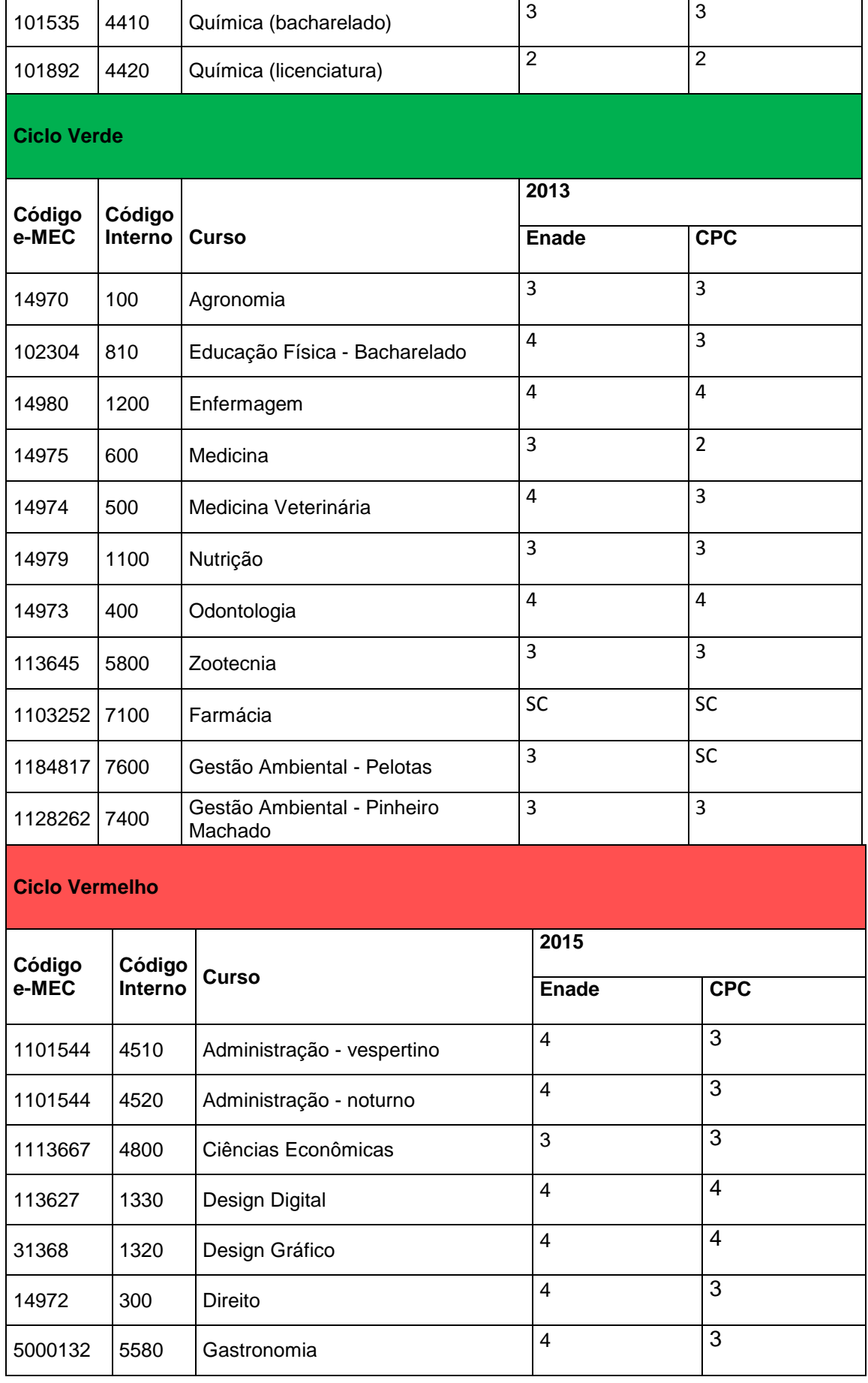

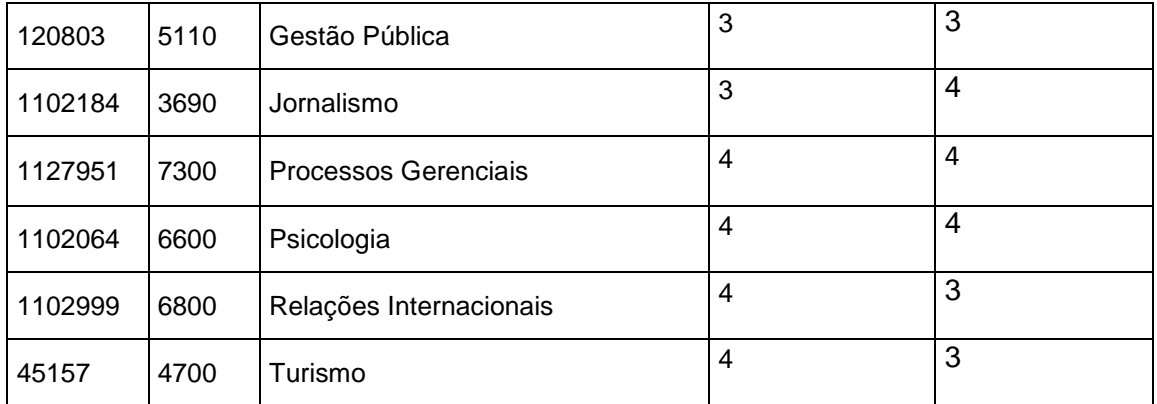

### **7.2. Índice Geral de Cursos (IGC)**

O IGC é um indicador de qualidade que avalia as instituições de educação superior. Ele leva em consideração os Conceitos preliminares de cursos (CPC), os conceitos de avaliação de programas de pós-graduação stricto sensu atribuídos pela CAPES e a distribuição dos estudantes entre os diferentes níveis de ensino, graduação ou pós-graduação stricto sensu da Instituição avaliada.

Como o IGC considera o CPC dos cursos avaliados no ano do cálculo e nos dois anos anteriores, sua divulgação refere-se sempre a um triênio, compreendendo assim todas as áreas avaliadas, ou ainda, todo o ciclo avaliativo.

O Índice é calculado de forma contínua e apresentado, também, em forma de faixas de 1 a 5, sendo 5 a maior nota que pode ser atribuída às Instituições. A tabela abaixo mostra como é distribuído o IGC faixa, a partir dos conceitos contínuos obtidos:

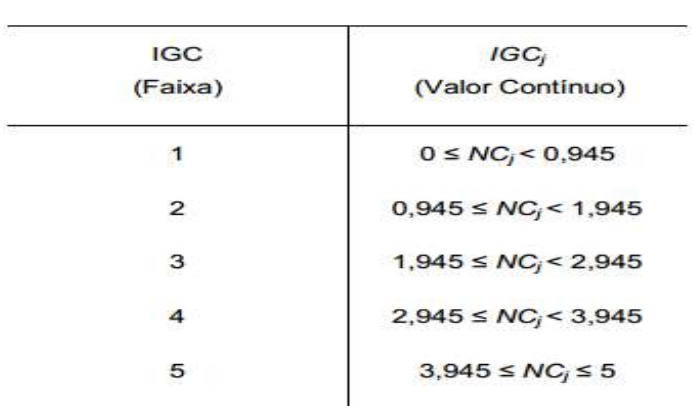

TABELA 1 - Distribuição do IGC

Fonte: Inep/Daes

A Universidade Federal de Pelotas possui o IGC 4, índice que está sendo mantido há 8 anos consecutivos, conforme a tabela abaixo:

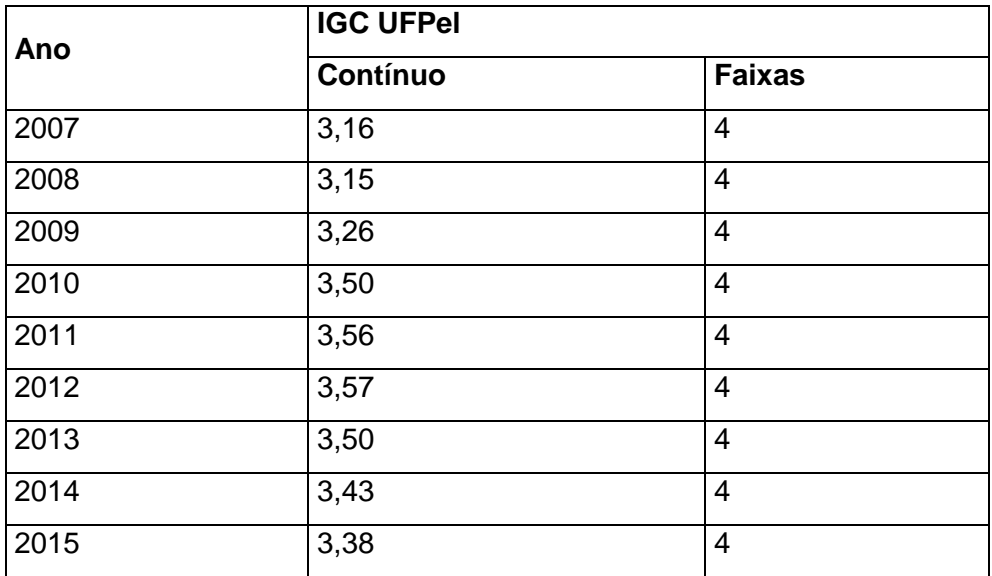